[Préalables](#page-0-0)

# IMPORTATION DE QUESTIONS | FORMAT RTF/WORD

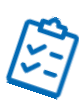

[Consignes d'importation obligatoires](#page-0-1) [Procédure](#page-1-0) [Rapport d'erreur](#page-2-0) [Types de questions et exemples](#page-3-0)

### <span id="page-0-0"></span>Préalables

Cinq types de questions peuvent être importées via l'importation RTF (Rich Text Format)

- 1. Choix multiple (Multiple Choice M/C)
- 2. Vrai ou Faux (True / False)
- 3. Choix multiple avec plus d'une bonne réponse (Multiple Answer / Multiple Select)
- 4. Question à développement (Essay)
- 5. Question à réponse ouverte courte (Fill in the Blank FITB)

#### **ATTENTION**

- Seul le texte est importé, pas les images
- Le format des questions ne sera pas pris en compte (Ex : gras, italique)
- Le type de question par défaut est choix multiple. Il faut identifier les autres types avant le numéro de question :
	- o Pour les Essay : Type: E
	- o Pour les FITB : Type : F
	- o Pour les V/F : non nécessaire, mais le premier choix de réponse doit être vrai

#### <span id="page-0-1"></span>Consignes d'importation obligatoires

Toutes les questions doivent inclure :

- Police Arial, taille 11
- Numéro de la question, suivi d'un point (Pas de numérotation automatique)
- Texte de la question
- Choix de réponse (Choix multiple et Vrai/Faux)
- Astérisque devant la bonne réponse « \* »

#### <span id="page-1-0"></span>Procédure

### DOCUMENT WORD

- 1. Préparer le document word : vérifier le format des questions
- 2. Enregistrer le document au format RTF : Fichier > Enregistrer sous > Choisir le Format RTF (\*.rtf)

Téléchargements Importation Questions RTF (1) Document Word (\*.docx) Document Word (\*.docx) Document Word prenant en charge les macros Modèle Word (\*.dotx) Format RTF (\*.rtf)

Texte brut (\*.txt)

### EXAMSOFT

- 3. Vérifier si le dossier pour les questions à importer existe ou créer un nouveau dossier
- 4. Vérifier si les questions existes déjà dans ExamSoft
- 5. Cliquer sur Import Questions

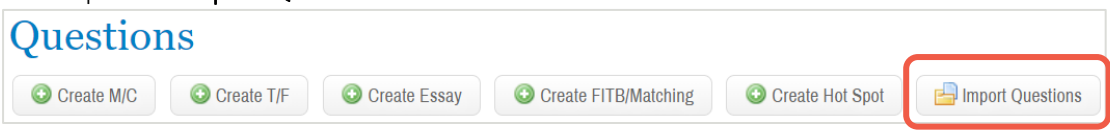

# FENÊTRE RTF IMPORT

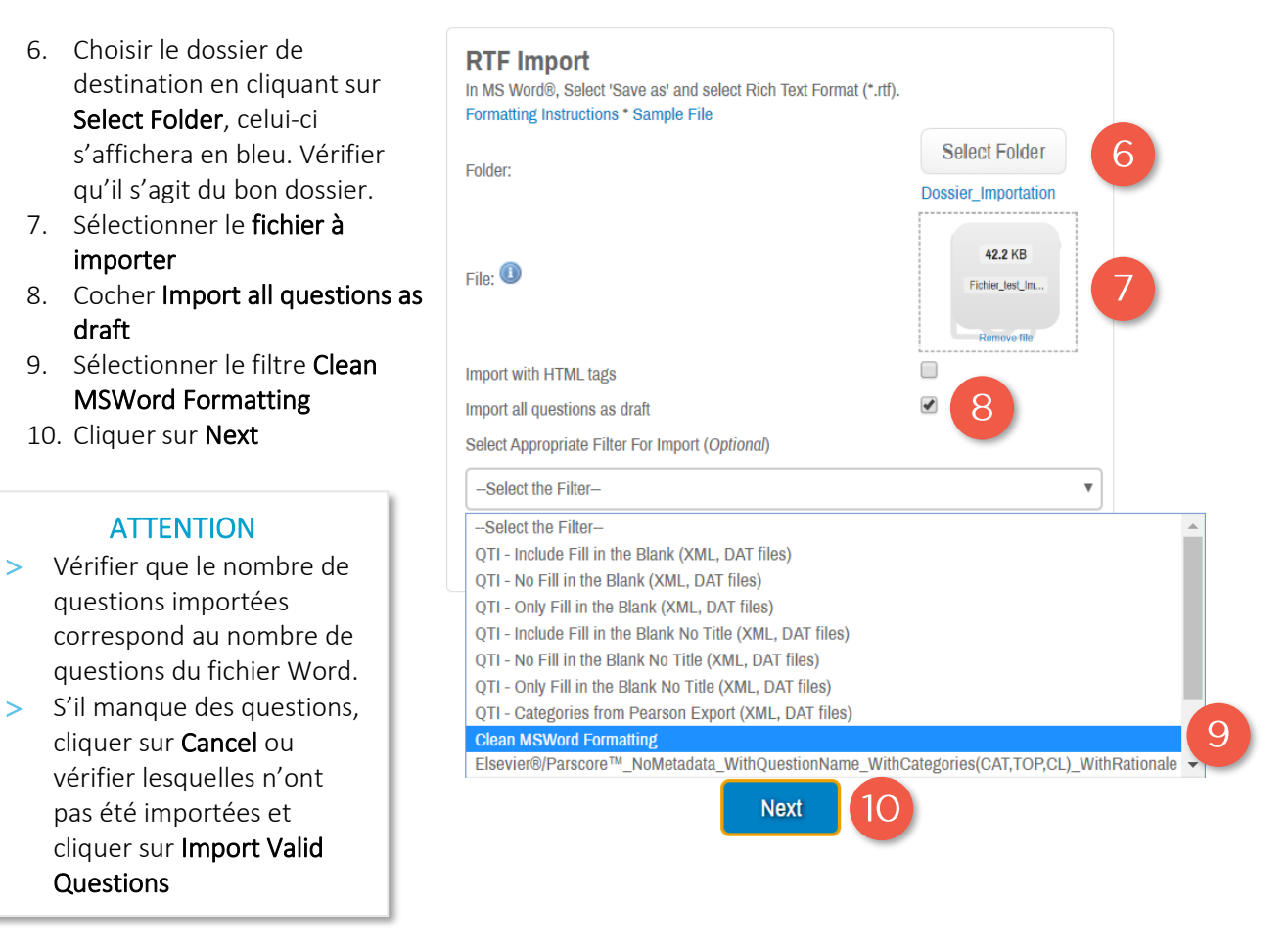

### <span id="page-2-0"></span>Rapport d'erreur

Lors de l'importation, la fenêtre cicontre apparaîtra, affichant le nombre de questions importées avec succès et les erreurs s'il y a lieu.

Le détail des erreurs trouvées se retrouvera plus bas.

### **RTF/TXT Validation**

It's okay. Everyone makes mistakes. Check out the errors displayed in red below. You have some options:

1) Open the file in MS Word®, correct any issues, cancel this import, then reimport the corrected RTF file

2) Import only the valid questions, but keep track of which ones failed so you can correct those and only import them (i.e. don't reimport the good ones again).

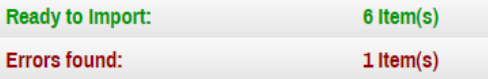

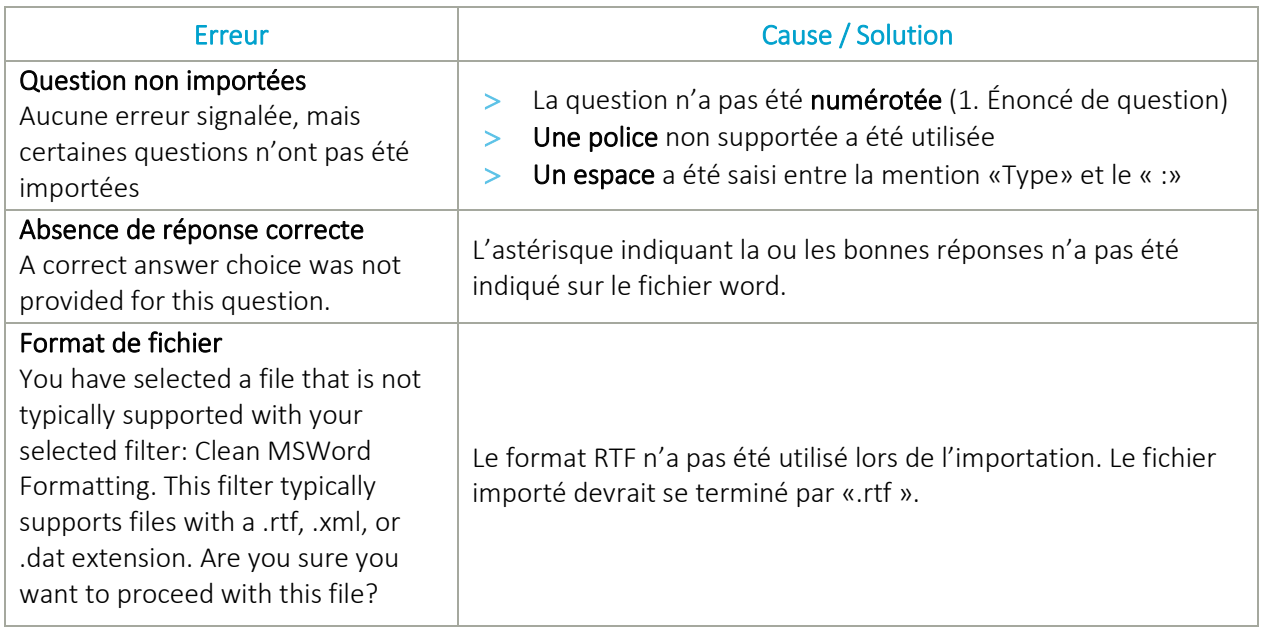

# OPTIONS SUITE À L'IMPORTATION :

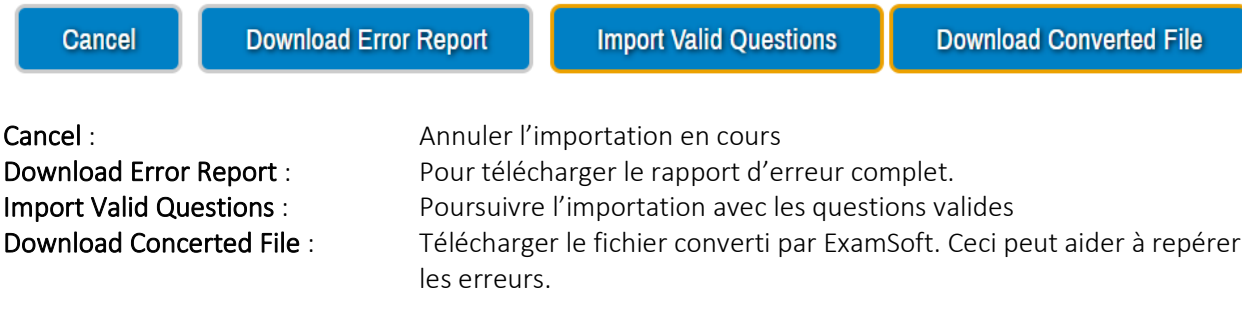

<span id="page-3-0"></span>Types de questions et exemples

### CHOIX MULTIPLE (MULTIPLE CHOICE – M/C)

### Exemples :

1. Lequel de ces critères n'est pas évalué lors d'une visite d'inspection professionnelle ?

- a. La tenue des dossiers.
- b. La pertinence des soins.
- \*c. La facturation du médecin.
- d. Le plan de traitement.

### CHOIX MULTIPLE AVEC PLUS D'UNE BONNE RÉPONSE (MULTIPLE ANSWER / MULTIPLE SELECT)

### Exemples :

- 2. Quelle est la mission du Collège des médecins du Québec ? (2 points)
- a. S'assurer que les résidents obtiennent un poste à la fin de leur formation.
- \*b. S'assurer de la qualité de l'exercice de la médecine dans la province de Québec.
- \*c. La protection du public.
- d. La supervision de l'organisation des soins de santé au Québec.
- e. Toutes ces réponses sont bonnes.
- 3. Qui peut signaler un médecin au Collège des médecins du Québec ?
- \*a. Le patient.
- \*b. La famille du patient.
- \*c. Un collègue.
- \*d. Un directeur des services professionnels d'un centre hospitalier.
- \*e. La Régie d'Assurance Maladie du Québec.

### VRAI OU FAUX (TRUE / FALSE)

> Le premier choix de réponse doit toujours être True.

#### Exemples :

4. Il est impossible de déplacer la fenêtre contenant une pièce-jointe dans l'interface d'Examplify a. True

\*b. False

5. La fonction surligneur doit être activée sur ExamSoft pour permettre aux étudiants de surligner leur examen sur Examplify

- \*a. True
- b. False

# QUESTION À DÉVELOPPEMENT (ESSAY)

> Les questions Essay doivent être précédées de la mention Type: E (sans espace entre Type et  $\kappa$  : ».

### Exemples :

Type: E 6. Quels sont les types de questions disponibles sur ExamSoft

### QUESTION À RÉPONSE OUVERTE COURTE (FILL IN THE BLANK - FITB)

- Les questions FITB doivent être précédées de la mention Type: F (sans espace entre Type et  $\kappa$  : ».
- L'espace vide (Blank) doit être saisi d'une des façons suivantes :
	- o \_\_\_\_\_ (5 soulignements)
	- o [a] (lettre entre crochets)
- Pour plus d'une réponse acceptée, les réponses doivent être séparées d'un trait vertical « | »

### Exemples :

Type: F 7. La plateforme étudiante pour effectuer les évaluations se nomme [a] et les étudiants sont invités à compléter régulièrement l'examen de [b]

- a. Examplify | examplify
- b. Familiarisation | familiarisation